## How to open and write on documents

1. Download the document from VLE by clicking onto it. You will see that it downloads at the bottom of your page.

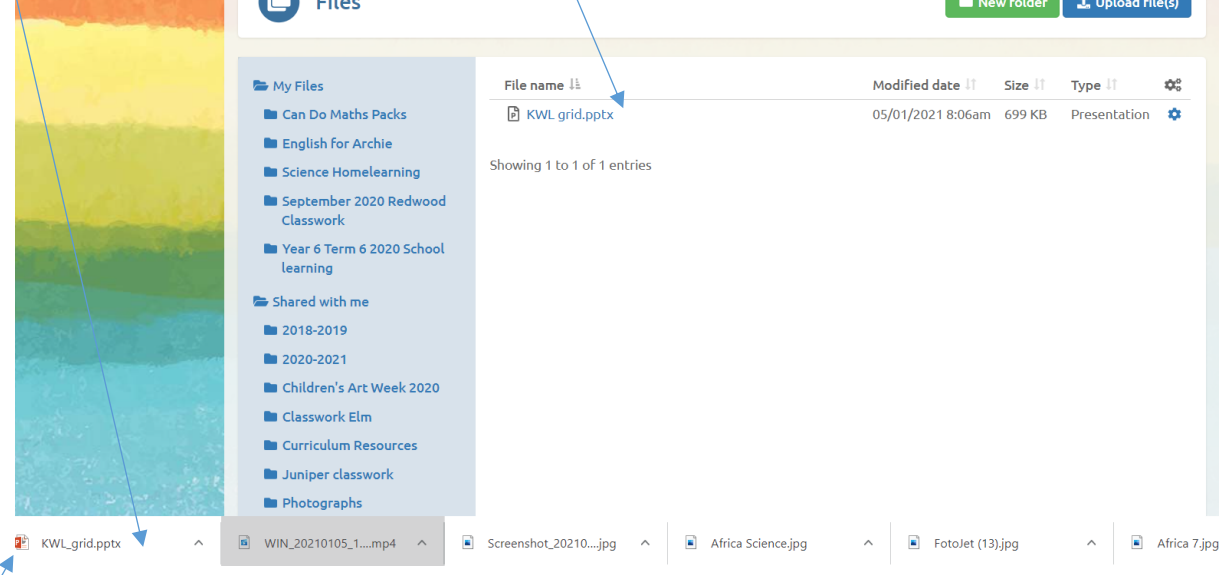

- $2\sqrt{c}$  Click the download that is at the bottom of your page. This will open the document on your device.
- 3. When your download opens, click on enable editing.

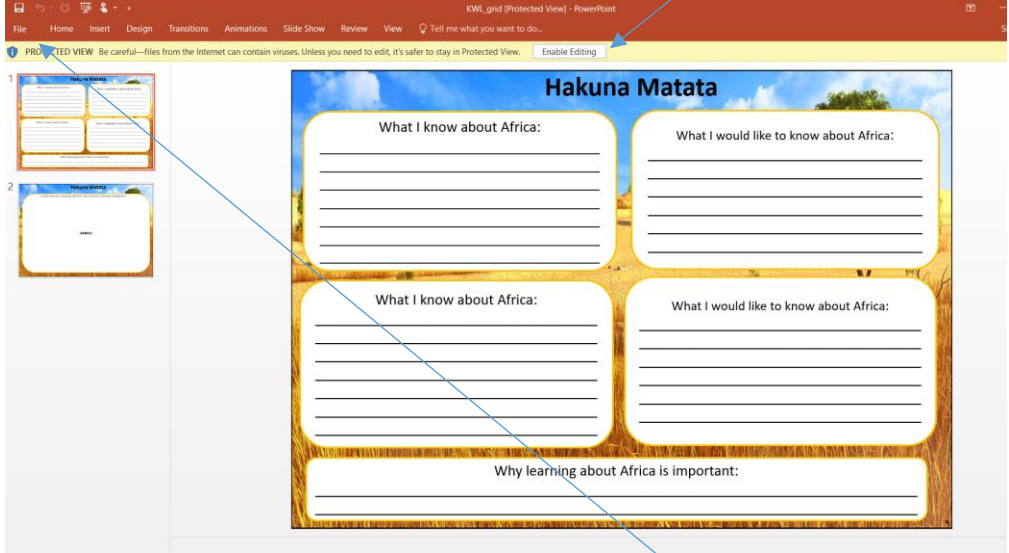

4. Then make sure that you save it by clicking File – Save As – remember to save it with your name or initials.

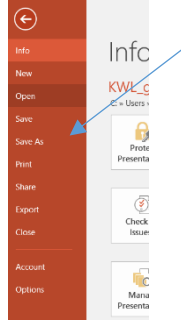